#### **Информационные технологии в профессиональной деятельности**

67%

**Направление подготовки:** 09.03.02 Информационные системы и технологии

**Профиль:** информационные технологии в технических системах

### Интернет-технологии

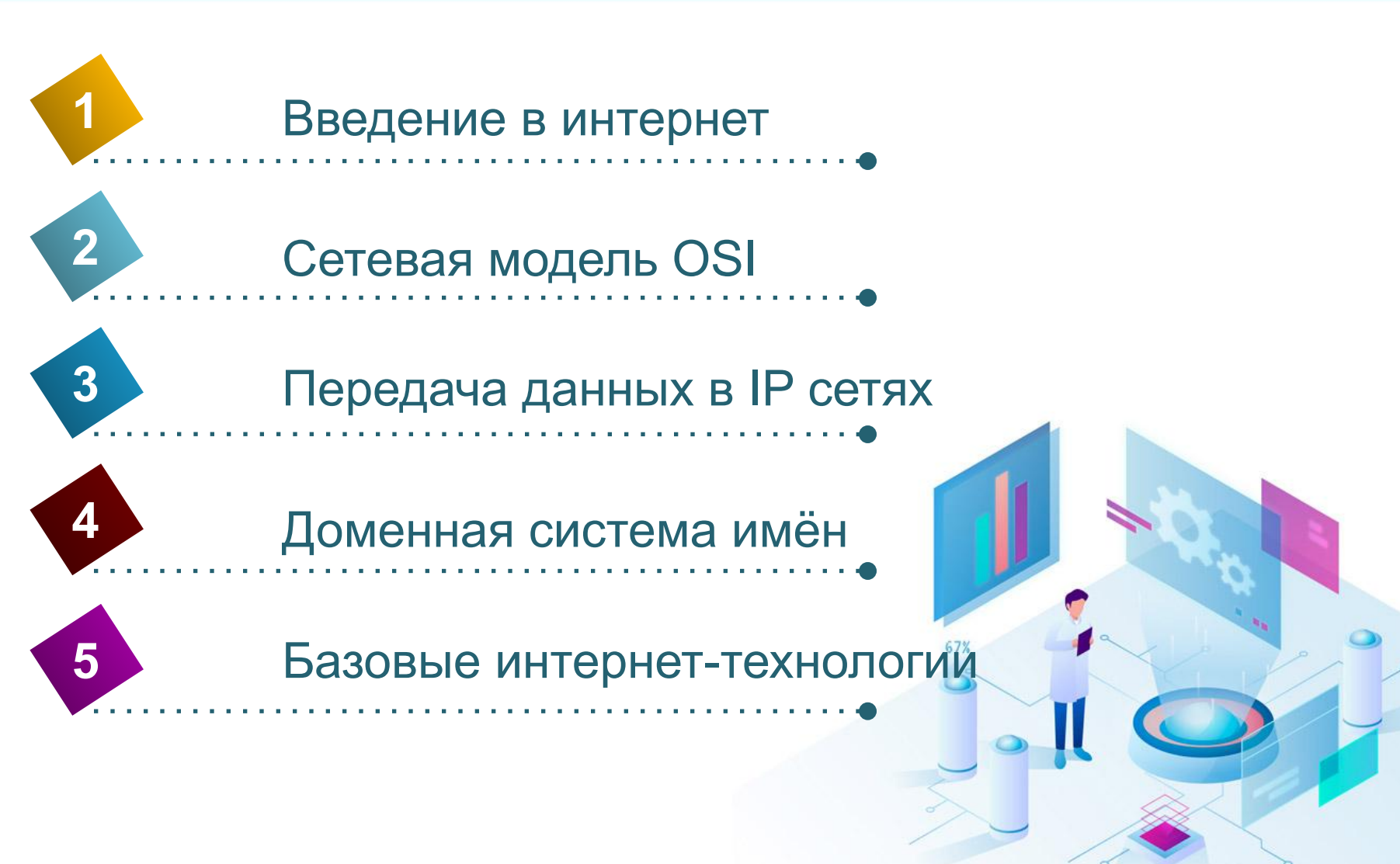

#### Практическое занятие 1 Интернет-адресация и интернет протоколы

#### **Адреса:**

- MAC адрес
- $IP$  адрес
- DNS адрес

#### **Протоколы:**

- TCP
- IP
- DHCP
- FTP
- Telnet
- SMTP, POP3, IMAP
- **Gopher**
- HTTP

#### **Интернет утилиты:**

- PING (Packet Internet Groper) Формат : ping <ПАРАМЕТРЫ> <ИМЯ\_УЗЛА>
- TRACERT
	- Формат : tracert <ИМЯ\_УЗЛА>
- IPCONFIG
	- Формат : ipconfig < ПАРАМЕТРЫ >
- WHOIS

Формат : whois <ИМЯ\_УЗЛА>

### Практическое занятие 1 Задание

- Определите IP-адрес и МАС-адрес основного сетевого интерфейса компьютера, IP-адрес шлюза, IP-адреса DNSсерверов и используется ли DHCP
- Проверьте состояние связи c любыми двумя работоспособными компьютерами. Число отправляемых запросов должно составлять не менее 20.
- Произведите трассировку двух работоспособных узлов в сети на ваш выбор.
- Сделайте выводы о результатах выполнения в виде небольшого текстового отчёта в MS Word.

#### Практическое занятие 1 Формат отчёта

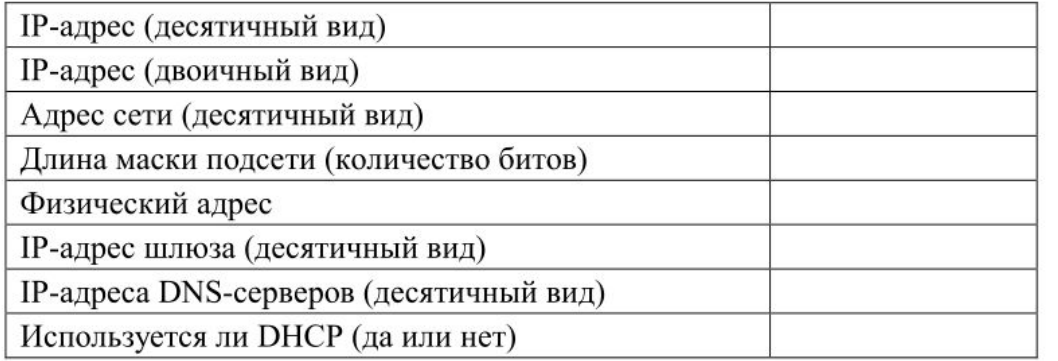

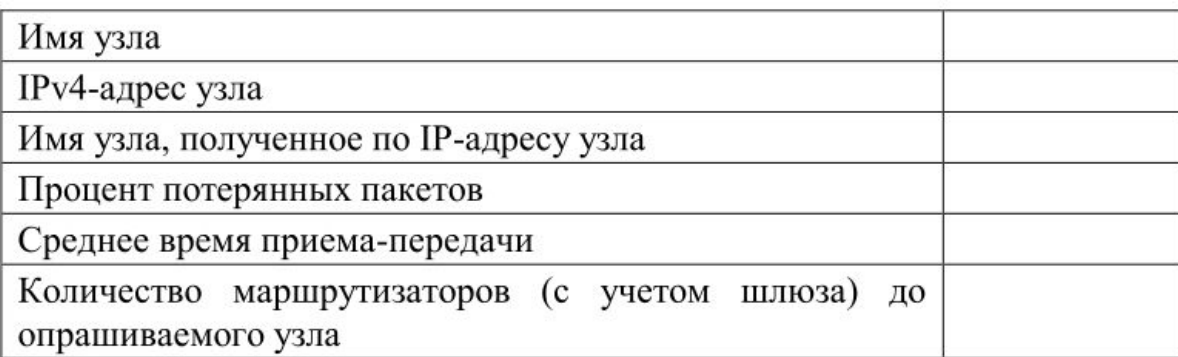

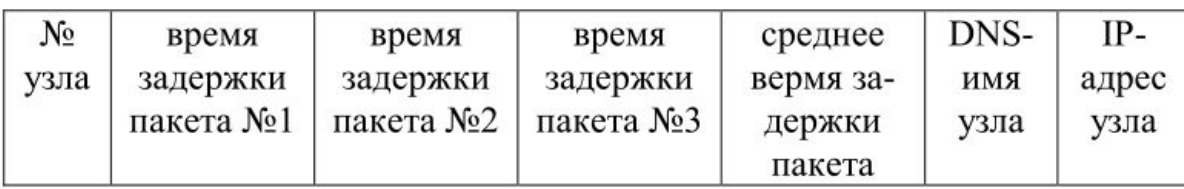

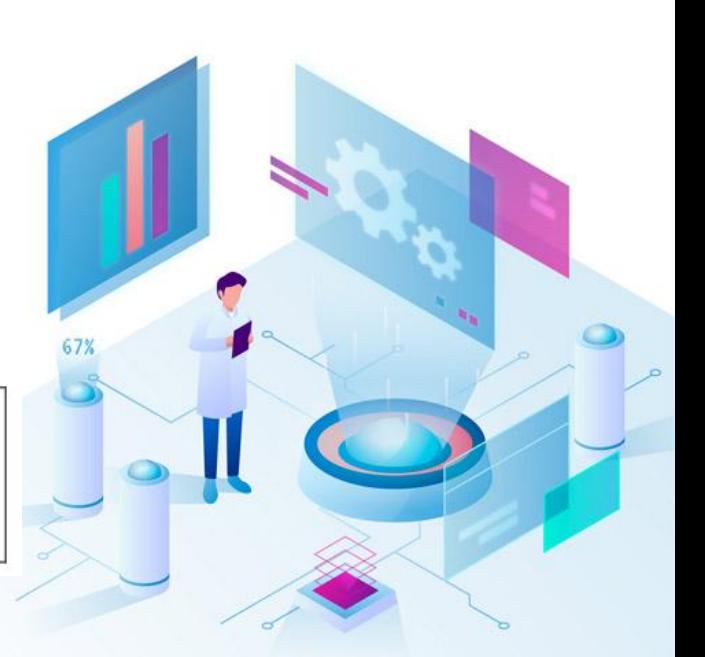

# Практическое занятие 2 Задание HTML

Создать WEB-страницу с личной информацией , содержащей как минимум:

- Своё фото
- Краткую информацию о себе
- Рассказ о своих увлечениях и хобби
- Информацию о друзьях с ссылками на их страницы
- Контактная информация

Также на странице должна быть возможность для посетителей поставить лайк\дизлайк.

Для создания страницы использовать технологии HTML, HTML forms и CSS (опционально).

# Практическое занятие 3 Задание CSS

- К созданной на предыдущем занятии WEB-странице добавить следующий функционал:
- на странице должна быть возможность для посетителей поставить лайк\дизлайк и оставить текстовый комментарий.
- Сделать переключение на вариант страницы для слабовидящих людей
- Подключить библиотеку Bootstrap и сделать свой сайт адаптивным при её помощи
- Для создания страницы использовать технологии HTML, HTML forms и CSS (обязательно).

# Практическое занятие 4 Задание 1 по JS

- Добавить к созданной на предыдущем занятии WEB-странице с личной информацией динамически создаваемые\изменяемые элементы посредством языка JavaScript. А именно:
	- Добавить в новостную ленту страницы возможность комментирования каждой новости
	- Также для каждой новости должна быть возможность для посетителей поставить лайк\дизлайк.
	- Реализовать алгоритм определяющий эмоциональную окраску каждой новости по следующему принципу:
		- Если количество дизлайков меньше лайков , то новость окрашивать в позитивные цвета (например зеленый) . Изменять фон , шрифт новости и картинку(иконку) слева от новости
		- Если количество дизлайков больше лайков , то новость окрашивать в негативные цвета (например оттенки красного) . Изменять фон , шрифт новости и картинку(иконку) слева от новости
		- Если количество дизлайков равно лайков , то новость окрашивать в нейтральные цвета (например оттенки серого) . Изменять фон , шрифт новости и картинку(иконку) слева от новости

#### Для выполнения задания использовать только JavaScript

### Практическое занятие 5 Задание 2 по JS

- Реализовать на созданной на предыдущих занятиях WEB-странице с личной информацией авторизационную форму со следующей
- функциональностью:
	- При добавлении нового комментария в новостную ленту страницы спрашивать у пользователя его логин/пароль
	- Если пользователь первый раз на странице просить его пройти процедуру авторизации (т.е. пользователь должен придумать себе логин/пароль). Авторизационные данные сохранять в браузере пользователя.
	- Если пользователь правильно ввёл логин/пароль , то позволять ему постить комментарий на страницу при этом комментарий должен сопровождаться подписью из логина пользователя и таймстампом.

Для выполнения задания использовать JavaScript

### Практическое занятие 6 Задание

- Установить ПО NodeJS на свой ПК
- Установить фрэймворк Express на установленный NodeJS
- Организовать структуру файлов своего сайта в NodeJS
- Создать при помощи Express собственный WEB-сервер
- Опубликовать созданную на предыдущих занятиях WEBстраницу на своём WEB-сервере
- Проверить работу созданного WEB-сервера путём выдачи к нему GET-запроса из браузера

# Практическое занятие 7 Задание

- Дополнительно к разработанной на предыдущих занятиях WEB-странице создать ещё 2 WEB-страницы , содержащие следующую информацию:
	- 1. WEB-страницу с информацией о минимум 3-х любимых местах, содержащей :
		- Фотографии любимых географических мест
		- Краткую информацию об этих местах
		- Их геолокацию (опционально)
		- Рассказ о своём посещении этих мест и полученных там эмоциях (опционально)
	- 2. WEB-страницу с информацией о топ 3-х любимых книгах , содержащей :
		- Краткую аннотацию о книгах
		- Ссылки на них во внешних интернет-магазинах
		- Рассказ о своём отношении к прочитанной книге с приведением цитат из книг (опционально)
- «Объединить» все 3 страницы единым навигационным меню (использовать HTML-тэг <nav>)
- Опубликовать созданные WEB-страницы на своём WEB-сервере
- Добавить на своём WEB-сервере раутинг для выдачи созданных WEB-страниц
- Проверить работу созданного WEB-сервера путём выдачи к нему GET-запроса из браузера

# Итоговые требования к выполнению практических заданий

- В итоге выполнения практических занятий должен получиться сайт со следующей функциональностью:
	- 3 страницы (требования к информации на страницах изложены в предыдущих заданиях)
	- Общее навигационное меню
	- Опубликованы на разработанном WEB-сервере NodeJS